### Programmierung einer ULTRA Sprechanlage

Die Innenstellen und Außenstellen werden unabhängig voneinander programmiert. Man kann die Ruftasten der Außenstelle ohne Innenstelle (und umgekehrt) programmieren.

### 1. Innenstelle programmieren

Innenstelle montieren und den gewünschten Code auf den Dipschaltern einstellen Falls es 2 DIP-Schalter Blöcke geben sollte, ist der Block S1 für den Code zuständig Wir empfehlen die Türnummer zu verwenden (Binäres System)

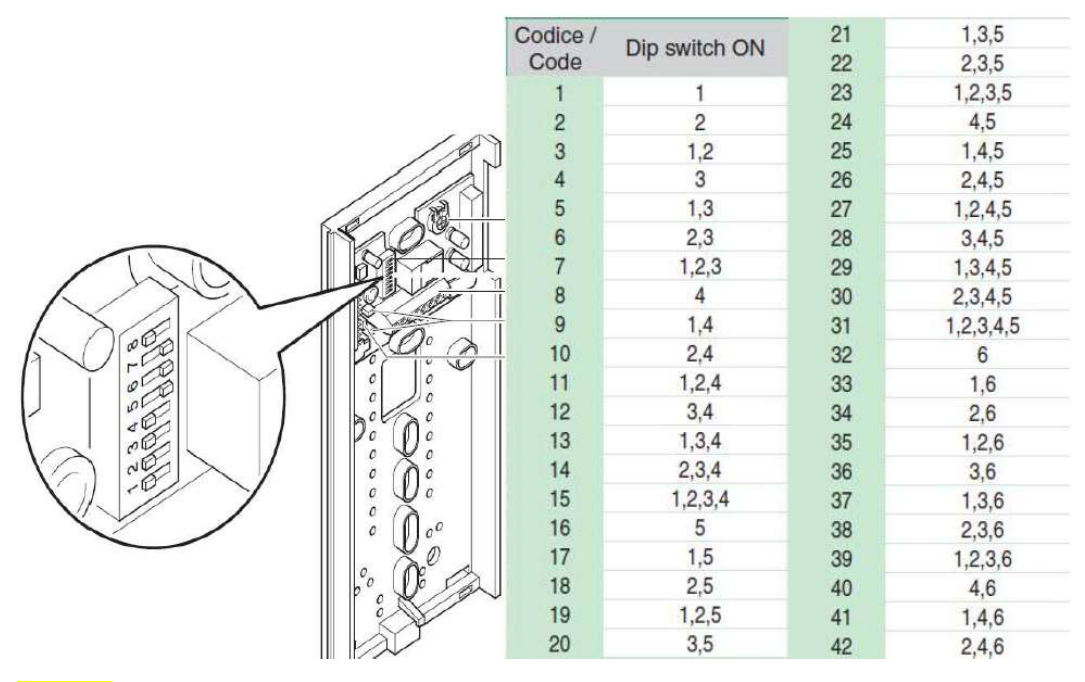

## Beispiel:

Wohnung 3 -> DIP-Schalter 1 und 2 auf ON (3,4,5,6,7,8 bleiben in der anderen Position) Wohnung 17 -> DIP-Schalter 1 und 5 auf ON (2,3,4,6,7,8 bleiben in der anderen Position)

Beispiel bei Wohnungsadressen wie 1, 1A, 1B, 2, 2.1:

Wohnung 1 -> DIP-Schalter 1 auf ON (2,3,4,5,6,7,8 bleiben in der anderen Position) Wohnung 1A -> DIP-Schalter 2 auf ON (1,3,4,5,6,7,8 bleiben in der anderen Position) Wohnung 1B -> DIP-Schalter 1 und 2 auf ON (3,4,5,6,7,8 bleiben in der anderen Position) Wohnung 2 -> DIP-Schalter 3 auf ON (1,2,4,5,6,7,8 bleiben in der anderen Position) Wohnung 2.1 -> DIP-Schalter 1 und 3 auf ON (2,4,5,6,7,8 bleiben in der anderen Position) Hier einfach die Adressen aufsteigend und fortlaufen einstellen.

## 2. Außenstelle Programmieren

Für eine korrekte Programmierung folgen Sie der Reihe nach den folgenden Anweisungen

- I. Konfiguration des Tastentyps
- II. Adressierung der Tastenmodule
- III. Programmierung von Rufadressen

#### Konfiguration Tastentyp (einzeln/doppelt), im Normalbetrieb beizubehalten п

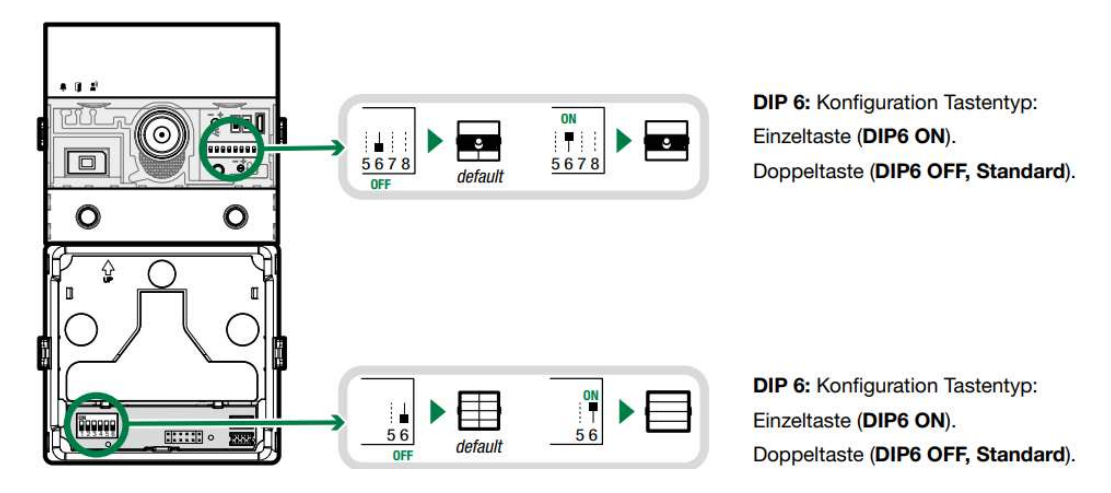

Bei der Konfiguration des Tastentyps wird bei den einzelnen Modulen (Audio, Audio- und Video oder Tastenmodul) eingestellt, ob man auf dem jeweiligen Modul nur Einfach- oder Doppeltasten benutzt.

#### Ш Adressierung der Tastenmodule

DIP 1-5: Adressierung Ruftasten-Modul (siehe TAB. A)

Durch die Adressierung der Ruftasten-Module müssen bei einem Austausch die Tastenadressen nicht neu programmiert werden. Es genügt, dem neuen Modul dieselbe Adresse des vorherigen Moduls zuzuweisen.

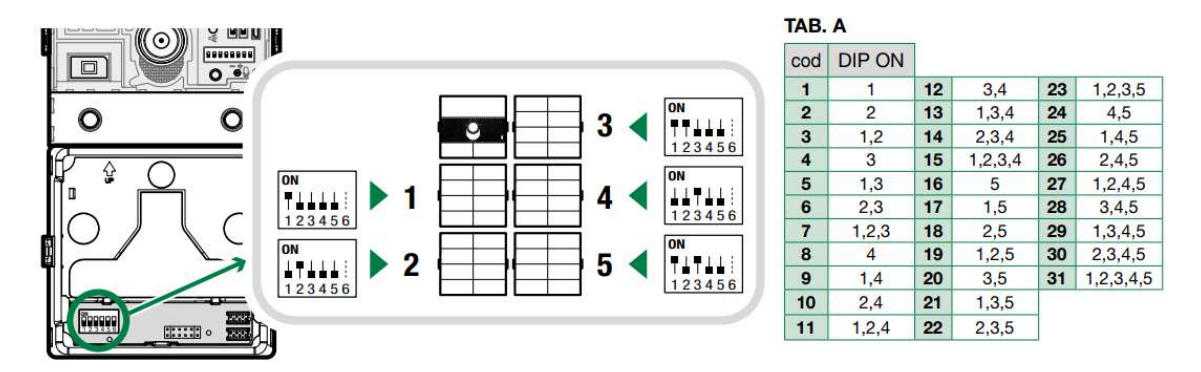

Punkt II ist optional hat aber einen **großen Vorteil,** wenn ein Tastenmodul getauscht werden sollte und wir empfehlen somit immer diese Einstellung zu treffen! (Audio oder Audio/Videomodul ist hier nicht betroffen!)

## Beispiel:

Erstes Tastenmodul: DIP-Schalter 1 auf ON

Zweites Tastenmodul: DIP-Schalter 2 auf On

Drittes Tastenmodul: DIP-Schalter 1 und 2 auf ON (usw.)

# **The Programmierung von Rufadressen**

Es gibt 2 Programmierungsmodi:

- Smart Programmierung fortlaufender Adressen: ermöglicht die Schnellprogrammierung der Tasten mit  $\bullet$ fortlaufenden Adressen (z. B.: 1, 2, 3, 4)
- · Programmierung spezifischer Adressen: ermöglicht die Programmierung spezifischer Adressen (z. B.: 25, 37, 70, 58)

# Für die Programmierung spezifischer Adressen bitte das Handbuch des Audio- oder Audio- /Videomoduls nachschlagen

Smart Programmierung fortlaufender Adressen:

1. Spannungsversorgung herstellen über Netzgerät 1210A oder 1595

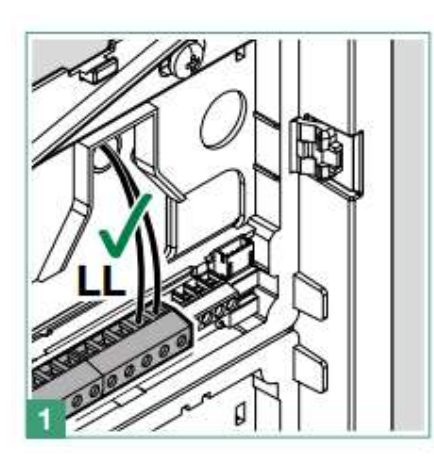

2. DIP-Schalter 6 am Audio- oder Audio-/Videomodul für Einzel- oder Doppeltasten einstellen

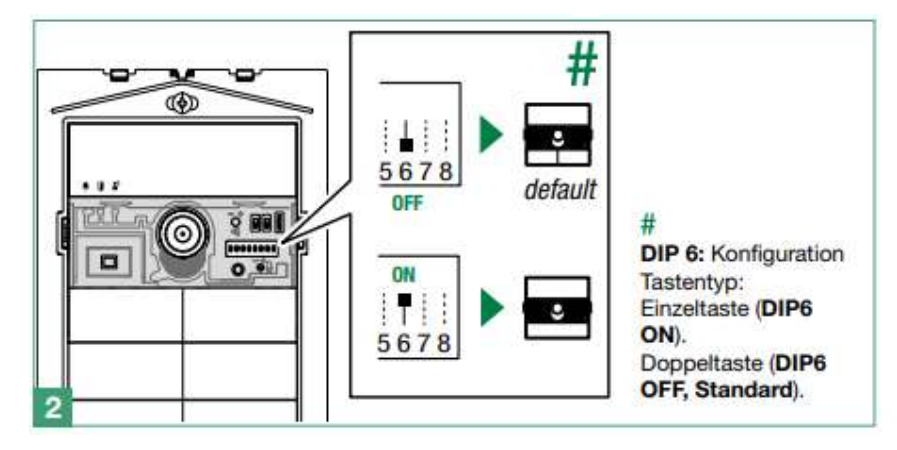

3. Tastenprogrammierung starten, indem man den Schalter S1 nach oben stellt. S2 muss unten bleiben!

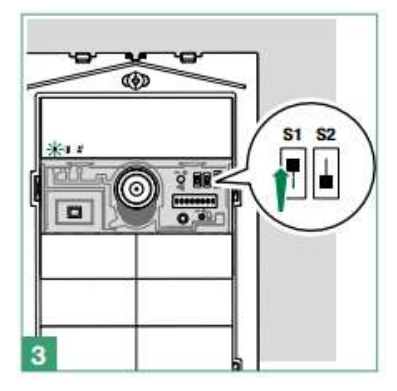

4. Alle DIP-Schalter des Audio- oder Audio-/Videomoduls von 1 bis 8 nach unten stellen

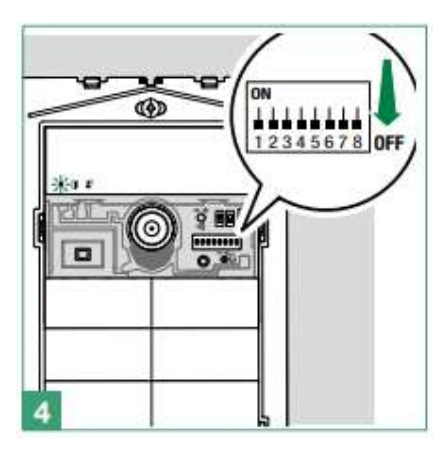

5. Nur den DIP-Schalter 1 auf ON stellen (oben) 2,3,4,5,6,7,8 auf unten. Damit kann die erste Taste die die Wohnung 1 / TOP 1 anrufen soll, mit der BUS-Adresse 1, eingestellt werden.

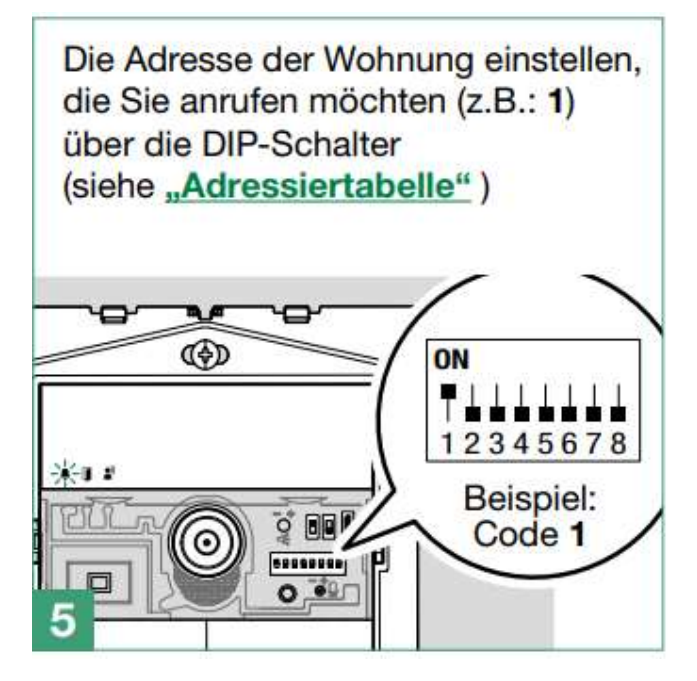

6. Taste 1 drücken die bei Wohnung 1 / TOP1 anrufen soll. Man bekommt einen Bestätigungston

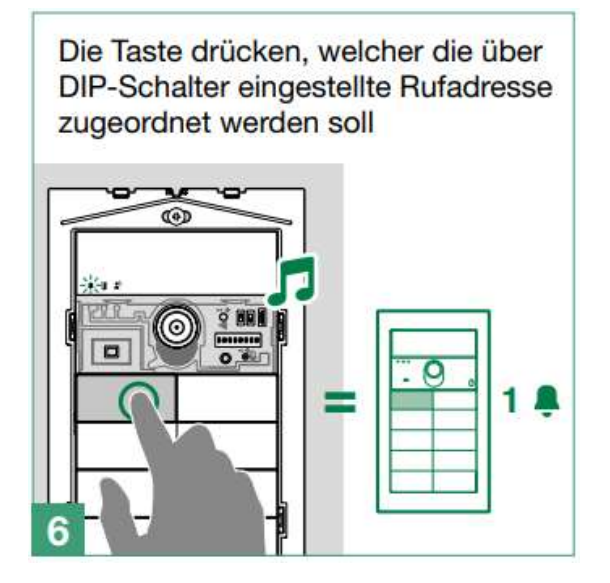

7. Bei jedem weiteren Tastendruck wird immer + 1 zum letzten Wert hinzugerechnet. Beispiel: Tasten eins gedrückt und mit Adresse 1 hinterlegt. Beim Druck auf die nächste Taste wird diese mit Adresse 2 hinterlegt. Beim Druck auf die dritte Taste wird diese mit der Adresse 3 hinterlegt.

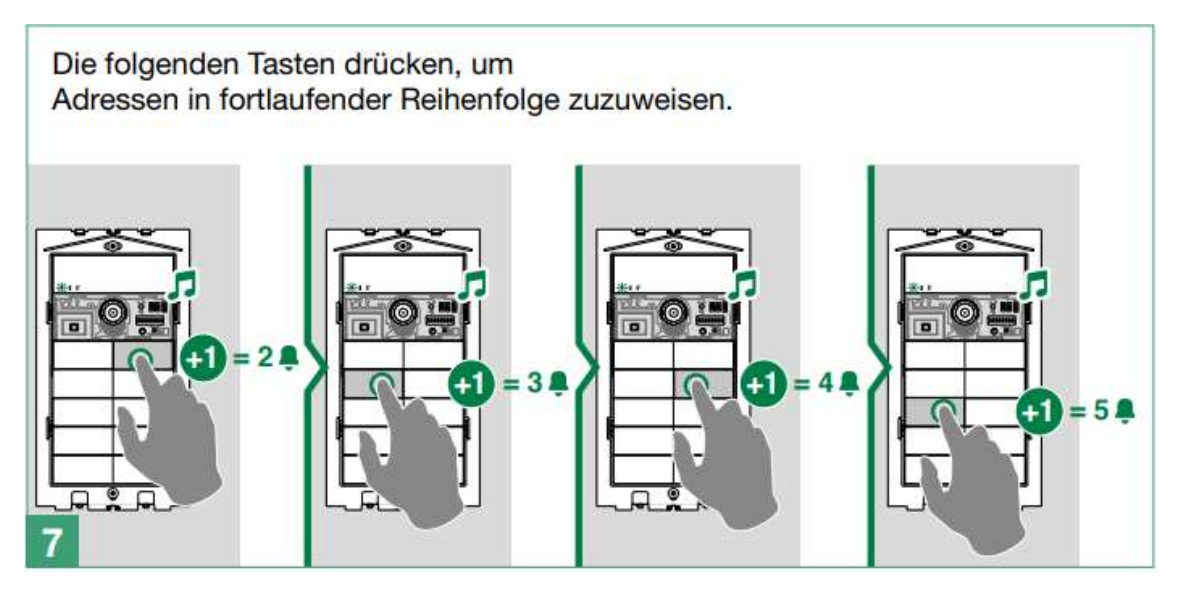

8. Wenn alle benötigten Tasten programmiert worden sind den Programmiermodus verlassen, indem man den Schalter S1 nach unten stellt.

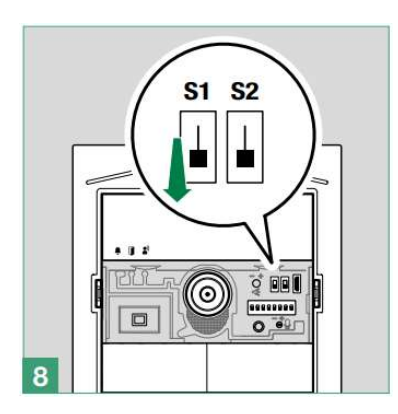

9. Wenn man beim Audio- oder Audio-/Videomodul Einzeltasten benutzt den DIP-Schalter 6 auf ON stellen. Bei Doppeltasten den Schalter 6 auf OFF stellen

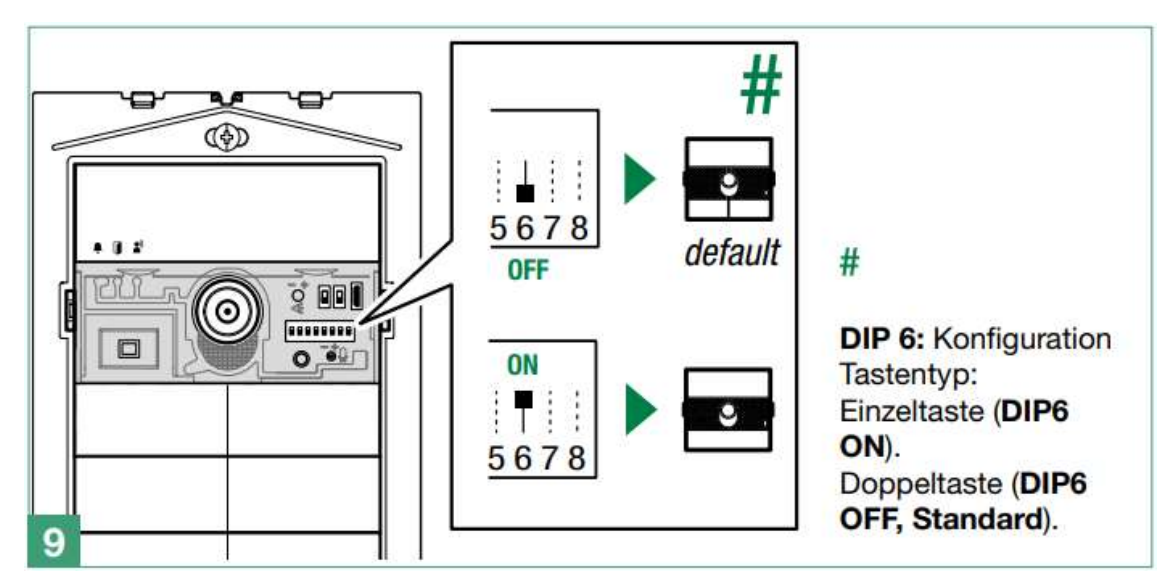